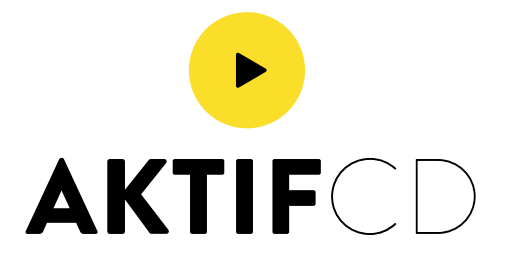

# **COMMENT RÉFÉRENCER SES TITRES SUR ITUNES ?**

**Vous vous êtes surement déjà posé la question lorsque que vous avez reçu vos beau CD tout neuf et une fois importés dans votre ordinateur, vous ne voyait pas les titres de vos morceaux apparaitre dans la base de données itunes. Pas de panique, il n'est pas trop tard pour pouvoir les faire apparaître, pour dire mieux, on pourrait même préparer cette étape avant même que votre album soit sorti.**

### **Voici comment procéder pour soumettre les informations de votre album à la CDDB avec ITunes:**

Notez que vous pouvez le faire avec d'autres logiciels qui ont l'option « submit CD track names ».

- 1- Mettre le CD dans le lecteur de l'ordinateur.
- 2- Ouvrir ITunes.
- 3- N'importez pas tout de suite le CD. Sélectionnez toutes les pistes de l'album dans iTunes, et allez dans le menu « Edition » et sélectionner « Lire les informations». Cliquer sur chaque pistes et renseigner les données.

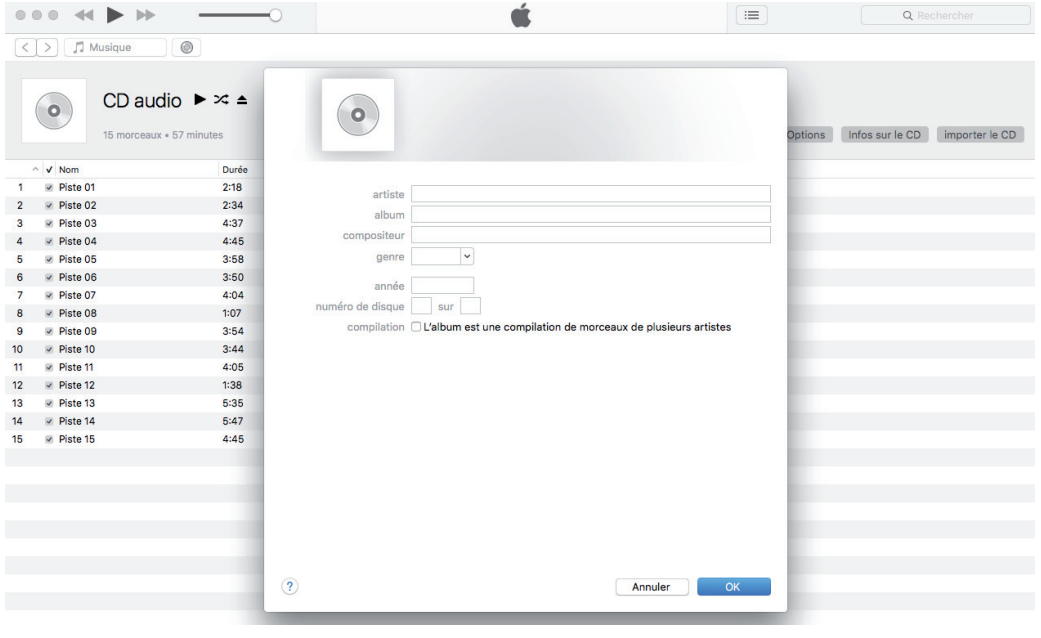

## WWW.**AKTIF**CD.COM pao@aktifcd.com

**AKTIFCD** 

# **COMMENT RÉFÉRENCER SES TITRES SUR ITUNES ?**

**Il ne faut pas confondre les différentes méthodes pour identifier et faire apparaitre vos titres sur tel ou tel support.**

Le CD TEXT est une information encodée sur le CD audio qui peut être utilisée pour stocker des informations de base comme : le nom de l'artiste, le titre de l'album, les titres des chansons et les codes ISRC. Le « CD Text » sera lue par les lecteurs qui possède cette fonction et qui disposent d'une fenêtre pour indiquer vos informations (lecteur CD voiture, chaîne hifi etc…). En revanche les ordinateurs et itunes ne reconnaissent pas ce format donc il faut appliquer une autre méthode.

### Comment référencer ses titres sur itunes ?

Le seul moyen est tout simplement de renseigner vous même ces informations en complètant la base de donnes via le le CDDB (Compact Disc Database) qui est une base de données sur Internet qui recueille et diffuse les informations des CD. C'est ce type d'information qu'utilisent iTunes et les Windows Media player pour retransmettre les informations de vos disques. Un exemple est le site Gracenote.

- 4 Gracenote prend uniquement en compte ces informations:
	- Nom de l'artiste
	- Nom de l'album
	- Nom des pistes
	- Genre
	- Année de lancement

5- Une fois que vous avez entré ces informations, vous devez aller dans le haut de la fenêtre à droite > Options > Envoyer les noms des pistes du CD..., comme ci-dessous.

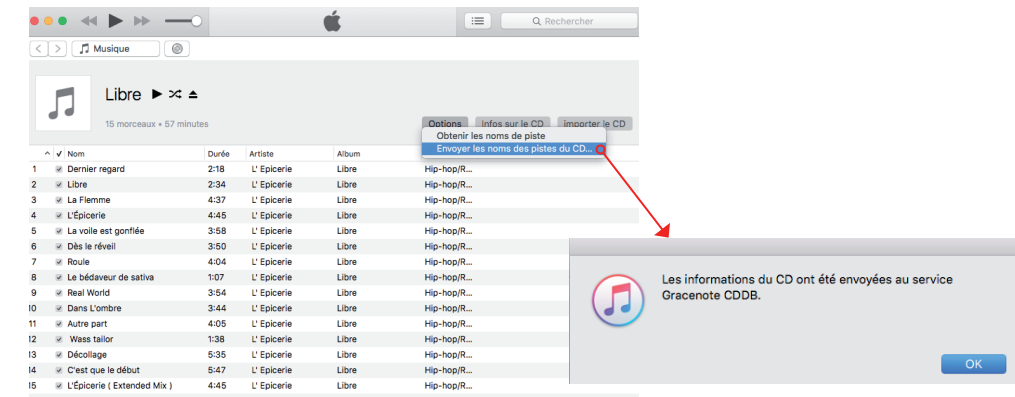

Une fois que vous avez cliqué sur « Envoyer les noms des pistes du CD », patientez quelques jours et vous verrez apparaître le nom de l'album, le nom des pistes…

L'idéal est de faire ce travail à partir de votre CD master, donc le prototype de votre pressage par exemple et le faire avant la sorti de votre disque pour que l'on puisse vous retrouver facilement.

## WWW.**AKTIF**CD.COM pao@aktifcd.com